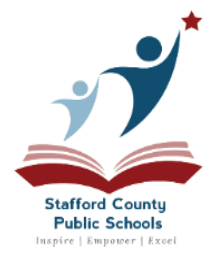

### **ESCUELAS PÚBLICAS DEL CONDADO DE STAFFORD**

### **Departmento de Transportación**

**My Stop – Sistema de Monitoreo de Bus Escolar**

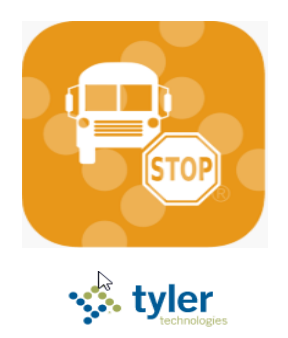

El Departamento de Transporte de las Escuelas Públicas del Condado de Stafford ofrece a los padres y guardianes la capacidad de monitorear el bus de su estudiante desde una computadora o dispositivo móvil. "MyStop" muestra la ubicación aproximada del bus en un mapa así como la hora estimada de llegada (ETA por sus siglas en inglés) a la parada de bus de un estudiante específico. La ubicación del bus escolar se actualiza automáticamente cada pocos minutos, y el ETA se vuelve a calcular para acomodar cualquier retraso debido al tráfico mientras el bus está en ruta. La recuperación de la información del bus requiere un inicio de sesión por separado para cada estudiante - hermanos **no están vinculados.** 

Los usuarios que experiencian probl[emas pueden enviar un correo elec](mailto:mystophelp@staffordschools.net)trónico a mystophelp@staffordschools.net

# **I. Acceso desde el Navegador de Red de la Computadora o Tablet**

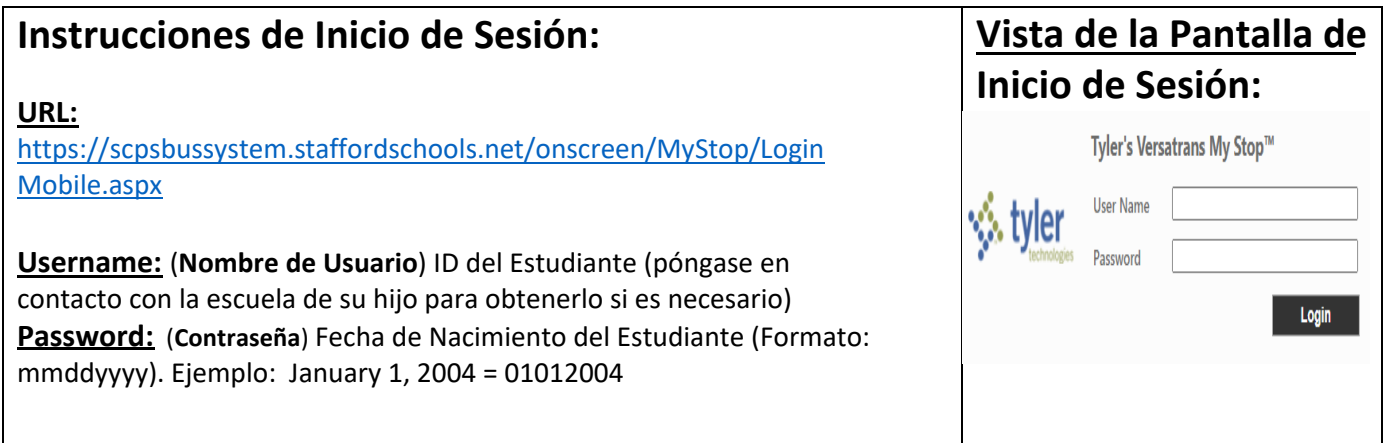

# **II. Acceso desde la Aplicación de un "Smartphone" o Tableta**

### **Encontrando y descargando la Aplicación:**

La aplicación "My Stop" puede ser encontrada en "Apple iTunes Store" o en "Google Play" mediante la búsqueda "my stop", ay escogiendo "Versatrans My Stop" o haciendo clic en los enlaces de Apple o Android a continuación:

**Apple App** 

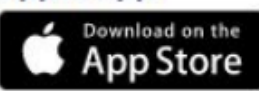

#### **<https://itunes.apple.com/us/app/versatrans-my-stop/id977300092?mt=8>**

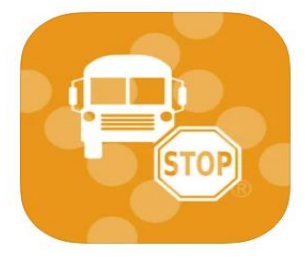

**Versatrans My Stop** Tyler Technologies, Inc. \*\* WEA.AppPages.DesignedFor\*\*  $\star\star\star\star\star$  2.1 + 331 Ratings Free

**Android App** 

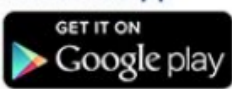

### **<https://play.google.com/store/apps/details?id=com.tyler.versatrans.mystop>**

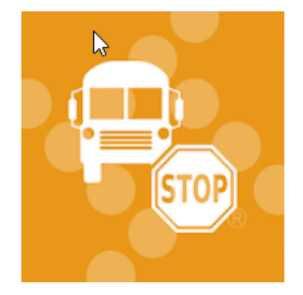

Versatrans My Stop Tyler Technologies, Inc Maps & Navigation E Everyone **O** This app is compatible with your device.

El Add to Wishlist

### **Iniciando sesión en la Aplicación en su dispositivo móvil:**

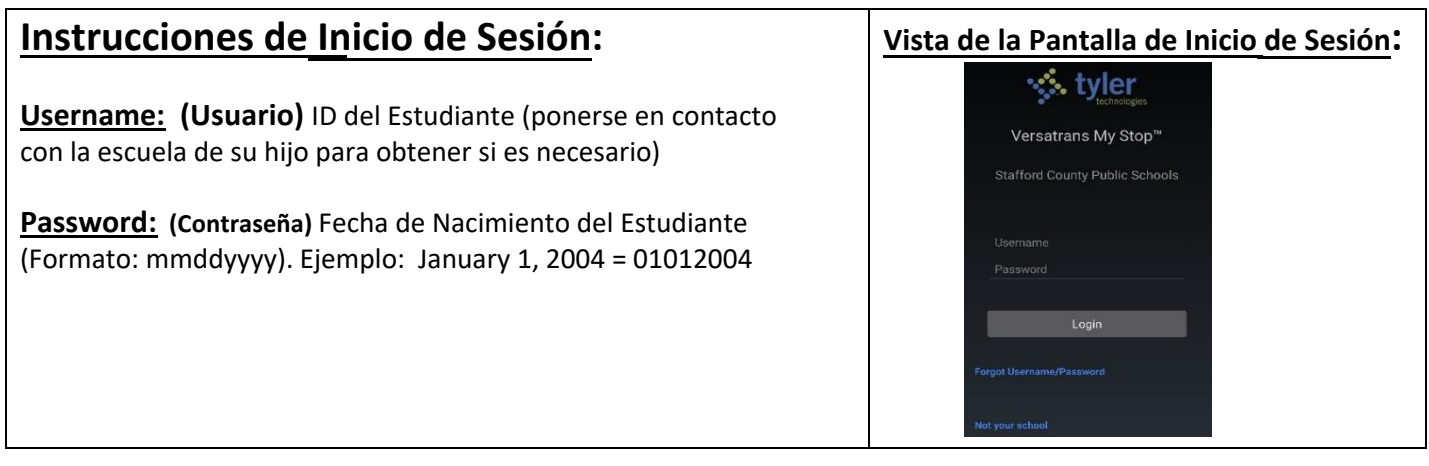

## **Usando la Aplicación:**

#### **Cuando el bus está activo**

(ejemplo de imagen abajo)

- El icono de **triángulo** representa la ubicación del bus entre 2 a 6 minutos.
- La **línea verde** representa la ruta del bus
- El **pin rojo** indica la parada de bus
- **El Tiempo Estimado de Llegada** en la parte inferior se vuelve a calcular automáticamente

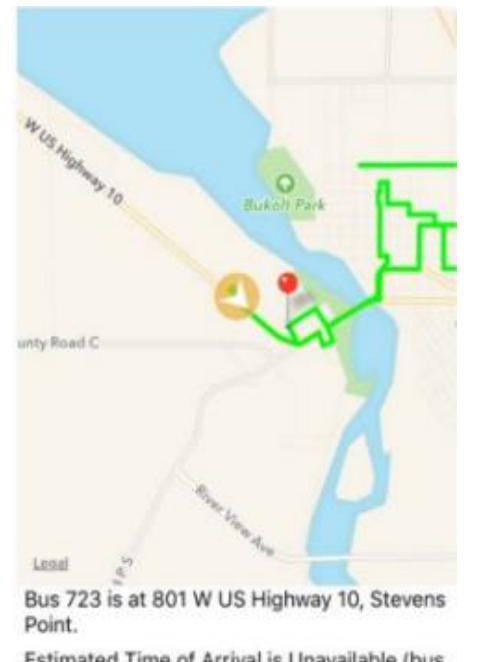

Estimated Time of Arrival is Unavailable (bus passed stop).

#### **No se encontraron rutas activas**

(ejemplo de imagen abajo) está indicando que este bus está actualmente más de 30 minutos antes o después de la hora de parada programada.

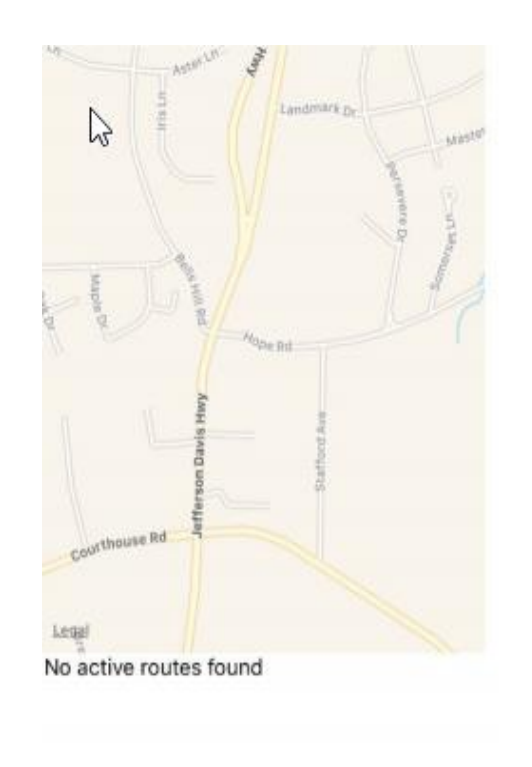